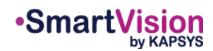

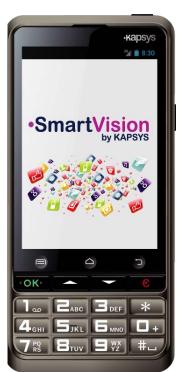

# **QUICK STARTING GUIDE**

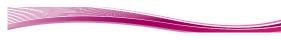

## Charging the battery

When first using SmartVision, it is recommended to charge the battery for at least four hours. Charge the battery using either the docking station or plug the cable included in the box directly to USB connector.

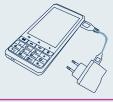

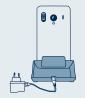

SmartVision cannot be inserted into the docking station for charging if the protective case is used.

#### **Accessoires**

SmartVision by KAPSYS is delivered with:

- A battery
- A 220/110 volts mains charger 5 volts USB
- · A docking station for charging\*
- · A USB / micro-USB cable
- A necklace
- A pair of stereo earphones with a microphone and a button
- A protective case\*
- A documentation

#### Introduction

SmartVision is the first Android smartphone designed specifically for people with vision disabilities. SmartVision is the first truly accessible and assistive technology rich allin-one smartphone, with physical keyboard, touchscreen and fully voice-controlled user

The user interface and functions have been fully adapted to ensure that SmartVision is easy to handle and easy to use. Applications are organized to allow a simple way to access with selectable large format font sizes.

SmartVision user interface includes also voice-activated commands, voice controlled «dictation mode» for writing messages. In addition, applications like pedestrian turn-byturn navigation, digital magnifier with contrast filters, OCR with automatic page detection mode and NFC technology manager are included in SmartVision.

SmartVision delivers the best features smartphones offer, simple to use and with outstanding accessibility.

This Quick Start Guide describes only the most frequently used functions. To get more detailed information on SmartVision please refer to the User Manual on «www.kapsys.com» under Support section.

-1-

## SmartVision by KAPSYS Overview

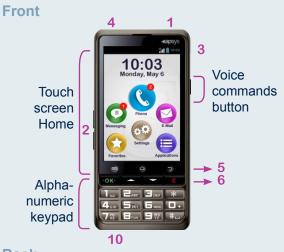

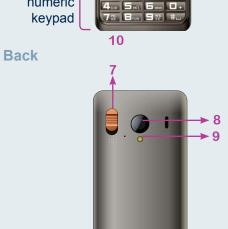

- 1 ON/OFF (long press) Exit standby mode (short press)
- 2 Volume buttons +/-
- 3 Mini USB connector (charge and computer connection)
- 4 Headset jack 3.5 mm
- 5 Menu associated to the current screen
  - △ Homescreen
  - Back (previous screen)
- 6 OK Answer a call or confirm user input
  - △∇ Navigate within menus or around a displayed screen
  - C Hang up a call, or delete user input
- 7 SOS button. Pushing it downwards to trigger the emergency procedure.
- 8 Camera lens
- 9 Flash
- 10 Contact pads for docking station

If your SmartVision switches itself to standby, a short press on the ON/OFF button reactivates the screen

## **Getting started**

**Inserting the SIM card and battery** 

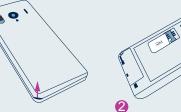

Turn the phone over, find the notch in the lower left corner, and lift the back cover.

Insert the SIM card facing downwards and the cut-off corner placed at bottom right. Slide the SIM card upwards into the housing.

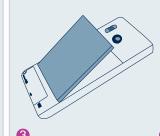

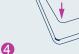

Insert the battery by Lastly, placing the lower section first, with the the upper section of connection pads at the the back cover first, bottom right, then click and by pressing all the battery into place

phone by inserting around with a firm click.

## Turning your SmartVision on / off

Turn on the SmartVision with a long press on the ON/OFF button found on the top of the phone.

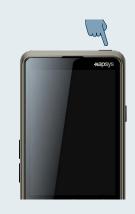

When the phone is turned on for the first time, please follow the setup instructions.

SmartVision is ready to be used when the home screen is displayed.

To turn off SmartVision, long press on ON/OFF button, then follow the instructions.

If the screen remains black, please try the battery insertion procedure again.

## The Home screen

The Home screen displays the main features and applications of SmartVision.

-2-

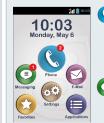

Phone application allows making calls, checking your missed calls and accessing to your voice mail.

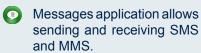

- Email application allows sending and receiving electronic mail, assuming you have set your email account.
- Applications icon allows listing all applications available in your SmartVision.
- Favorites icon allows you accessing to your frequently used applications.
- Settings icon allows configuring your phone.

The status bar at the top of the Home screen gives number of information such as the level of network reception, battery level, etc.

To return to the Home screen at any time, press 🛆

## **Keypad, Touchscreen or voice** The voice recognition function is the result of the commands

The SmartVision offers three different interfaces or operating modes, namely the keypad, touchscreen and voice commands:

- Keypad mode allows entering data such as number or text using multi-tap mode. To familiarize yourself with the keypad, please refer to the introduction above where the functions of each key and button are described in detail. .
- · Touchscreen mode is the standard way of using smartphones. It allows users to navigate through the various menus with their fingertips. Tap on the screen to select an item or confirm an action. In accessibility mode SmartVision supports additional command and control gestures for easy navigation through the screens and interaction with your smartphone.
- Voice commands mode allows controlling your SmartVision by voice or entering data with natural speaking. To enable voice commands, press the voice command button on the right edge of the phone.

latest technologies. All items displayed on the screen are vocalisable. So you can completely control your phone by voice.

A **short press** followed by a beep allows you to activate an item by pronouncing an on-screen item (e.g. to start an application or enable a setting, etc.), or to use a keyword (1) to obtain information about SmartVision status (e.g. «Battery level?» or «What time is it?»).

Pressing and holding down the voice command button enables entering speech text (such as «Hello, how are you?») into an input field of any kind. Release the button to end the dictation. Please note that this feature requires a connection to 3G or Wi-Fi data network.

You can combine different data entry modes. For example, you can start entering a text in voice entry mode then use the touchscreen or keypad to add text or numbers or correct data with C key.

(1) The complete list of Keyword is available on SmartVision user guide.

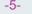

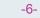

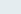

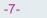

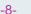

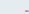

# ( Make a call

#### In Keypad mode

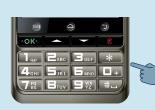

1. From the Home 2. Enter the number screen, use the physical keys  $\Delta \nabla$ until the application C, Press on OK, and the phone application starts.

you want to call on the keypad and press the OK button to confirm and make the call.

Enter n°

Direct access

**E**Favorite

People

(I) History

if you have entered a wrong number, press the C key to delete the last character.

#### In Touchscreen mode

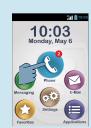

1. Tap the ( icon and follow the on-screen instructions.

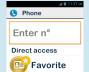

- People (I) History
- 3. Select b to access and call one of your contact set as a «Favorite»

your contact list.

2. Select to acces

and call one of your

contacts stored in

4. Select (1) to display all the call history.

#### In Voice mode

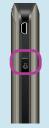

From the Home screen, give a short press on the voice command button. After the beep, enter keyword «Call» followed by the name of the person you want to call. Please note that the contact name should be part of your contact list. Follow the instructions to confirm the call.

Examples of voice commands:

- 1. «Call Paul Johnson»
- 3. «Call Paul Johnson Mobile» (if you have saved more than one number for this contact)

-11-

You can also initiate a call directly from your Contacts list, Favourite contacts or Call history simply by prononcing the contact

## Answering a call

When you receive a call, the screen displays the number, or the name of the caller saved in your contact list.

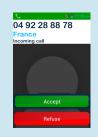

In keypad mode, use the OK or C keys to answer or reject a call respectively.

You can also answer a call by pressing green colored Accept or decide to reject the call by pressing red colored Refuse button.

## Sending a message

### In Keypad mode

From the Home screen, use the  $\Delta \nabla$  untill application , and press OK. The Messagesing application starts.

- 1. Use the keys to select the New message button and press OK.
- 2. Enter the receipient's number, then select Write a message, and click OK to validate.
- 3. Enter the message using the alphanumeric keypad. Once the message has been written, select Send, and then confirm by pressing OK.

#### In Touchscreen mode

From the Home screen, select the . The Messagesing application starts.

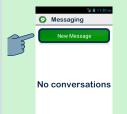

1. Select the New message field to create a new SMS or MMS.

Direct Access Favorite People

2. Enter receipient's number or select receipient from People or Favorites.

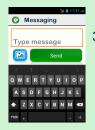

3. Select Write message, then write your message using virtual keypad, and then press Send to send the message.

To enter digits, tap the ?123 key, and to enter letters, tap the ABC key.

#### In Voice mode

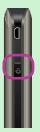

From the Home screen, short press on the voice command button. After a beep, pronounce «Send a message to» followed by the name of the person you want to send a message. Please note that the contact name should be part of your contact list. Follow the instructions to write the message and send it.

Example of voice command: «Send a message to Paul Johnson».

-14-

# -10-

## 1. From the Home screen, select first (=) then to start the People application.

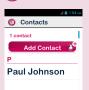

Creating a contact

2. Select Add contact field. The New Contact screen appears.

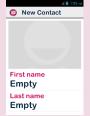

3. Enter the fields one by one (First name, Last name, Phone number etc...). Press OK at the bottom the screen to create and save the contact.

4. You can also attach a picture to this contact. SmartVision suggests you either take a picture or choose one from the Gallery

You can create your contacts using any of the three modes, i.e. keypad, touchscreen and voice

# 505 The SOS function

For your safety, SmartVision includes an SOS function allowing you to initiate automatically calls and/or send location-based emergency messages to pre-defined contacts (within the limit of 10 contacts) when SOS button is activated.

During an emergency case, activate this function using the SOS button on the back of the phone, by pressing and sliding the button downwards.

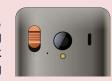

Before using the SOS function, you need to configure the application.

#### **Set Application**

From the Home screen, select (=), then sos Then set the following options:

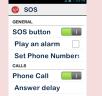

-16-

SOS button: allows enable or disable the button on the back of the SmartVision.

-12-

Play an alarm: sounds a warning signal using loudspeaker.

Set phone numbers: allow you to set up the destination numbers that you want to call or send a message when SOS button is activated.

Phone call: allows telephone calls to destination numbers when SOS button is activated.

Send message: allows sending messages to destination numbers when SOS button is activated.

Send location: allows SmartVision to report your geographical location in emergency messages. Please note that if this information cannot be guaranteed. .

Message text: allows personalizing the contents of the emergency message to send.

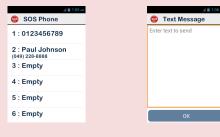

Other applications

Alarm : set your alarms

Resistance: allows a third person to take the control of your phone

-13-

Browser : browse the internet

Calculator

Calendar: schedule your appointments

Camera : take pictures or record videos

FM Radio: listen to the radio

Galery: sort and view your images, photos and videos

Kapten\*: move freely with this embedded **GPS** navigator

Magnifier : increase the size of a picture or

Music: listen to music stored on your phone

NFC\*: programme and read your NFC tags(2)

OCR\*: scan and vocalize your documents

-18-

Recorder: record and play back your voice

Search: find something on your phone

Wideo Player: watch your recorded videos on your phone

Please refer to the SmartVision User Manual for a description of the other applications and functions.

\* Application or accessory not available on

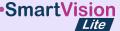

About this guide

The information published in this document may change without notice. Kapsys reserves the right to amend the contents of this document with no obligation to notify any person or entity whatsoever that it has done so. Kapsys cannot be held liable in the event of any technical or publishing errors or omissions contained herein. Kapsys makes every effort to continuously improve the quality and functions of its products and Kapsys accordingly suggests that you visit its website (www.kapsys.com) for the latest updates to documentation regarding the use and operation of its products.

-19-

-15-